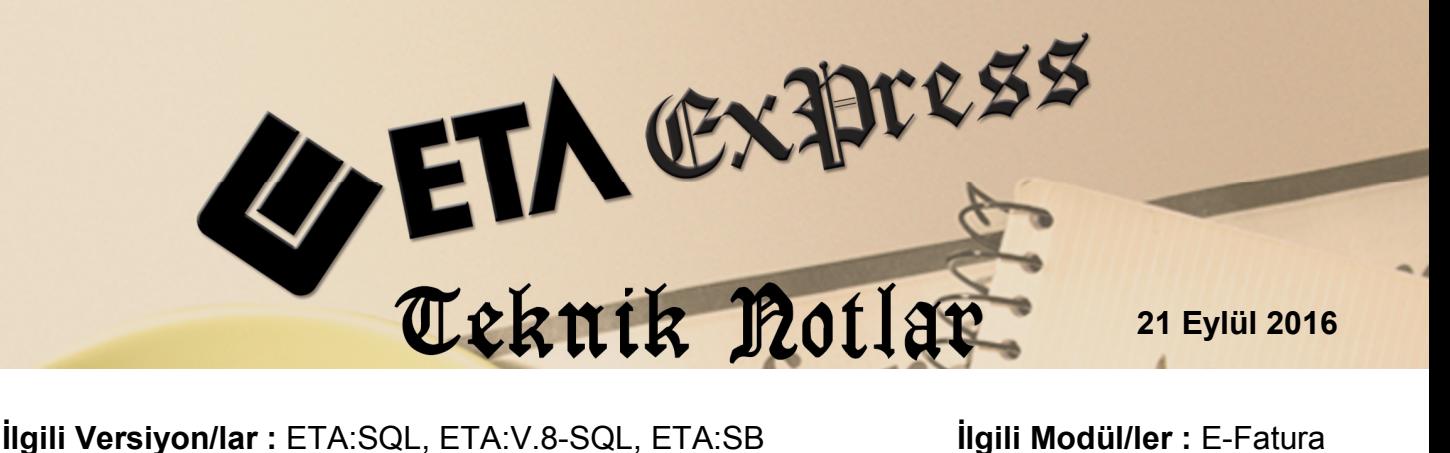

## **E-FATURA VE E-ARŞİV FATURALARININ TOPLU YAZDIRILMASI**

Mali müşavirlik firmaları ile ticari işletmelerde, gelen veya gönderilen E-Fatura / E-Arşiv faturalarını tek tek görüntüleyip yazdırmak yerine toplu ve hızlı şekilde yazdırılmasını sağlanabilir.

Bu işlem için E-Fatura Modülü, E-Fatura İşlemleri  $\rightarrow$  Arşive Taşınan Faturalar bölümüne girilir.

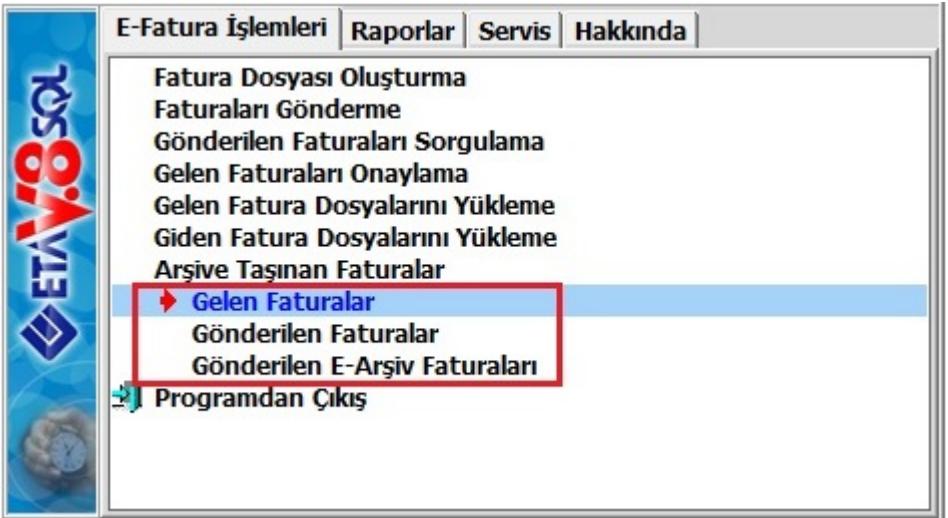

**Ekran 1:** Arşive Taşınan Faturalar

Gelen faturalar, Gelen Fatura Dosyalarını Yükleme bölümünden programa otomatik kayıt edildikten veya yine bu bölümden F3-Arşive Taşı butonuna basıldıktan sonra arşiv bölümüne taşınır.

Gönderilen faturalar ise Faturaları Gönderme bölümünden F2-Gönderme işlem sonrasında arşiv bölümüne taşınır.

Arşive Taşınan Faturalar bölümü Gelen Faturalar, Gönderilen Faturalar ve Gönderilen E-Arşiv Faturaları bölümlerinde oluşmaktadır. Bu üç bölümden de faturalar toplu olarak yazdırılabilir.

Bu bölümlerin herhangi birinde iken toplu yazdırılmak istenen faturaların kriterleri belirlenir, **F2-Listele** butonu ile faturalar listelenir.

Onay bölümünden faturalar işaretlenir. İşaretleme işlemi tek tek yapılabildiği gibi sağ klik ile toplu olarak da işaretlenebilir.

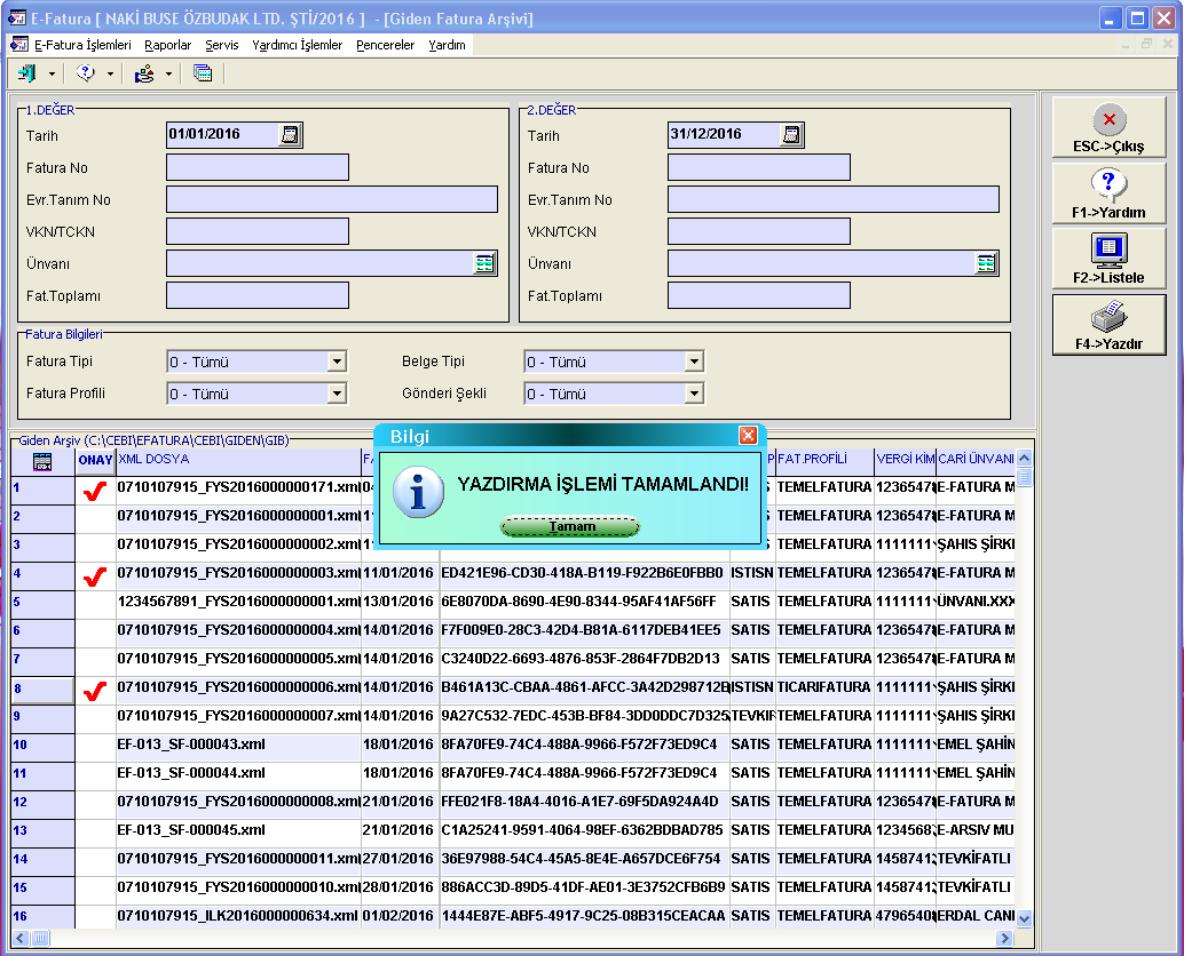

F4-Yazdır butonu ile faturalar sistemde belirlenen varsayılan yazıcıya yazdırılır.

**Ekran 2:** Toplu Yazdırma İşlemi

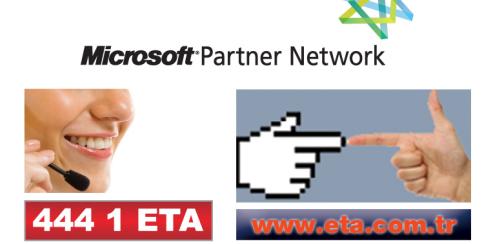